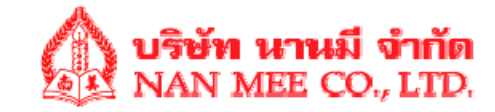

## **วิธีการทํา Label โดยการใชMicrosoft Word**

1. เปด MS Word แลวเลือกเครื่องมือ Mail Marge ดังรูป

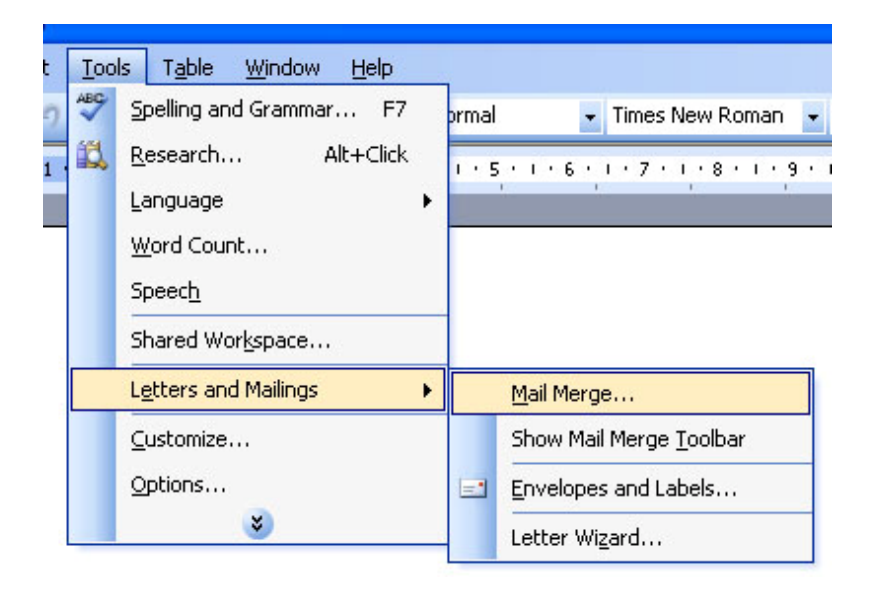

2. จะปรากฎ Wizard Mail Merge ขึ้น ให้เลือกหัวข้อ Labels แล้วคลิ๊ก Next: ดังรูป

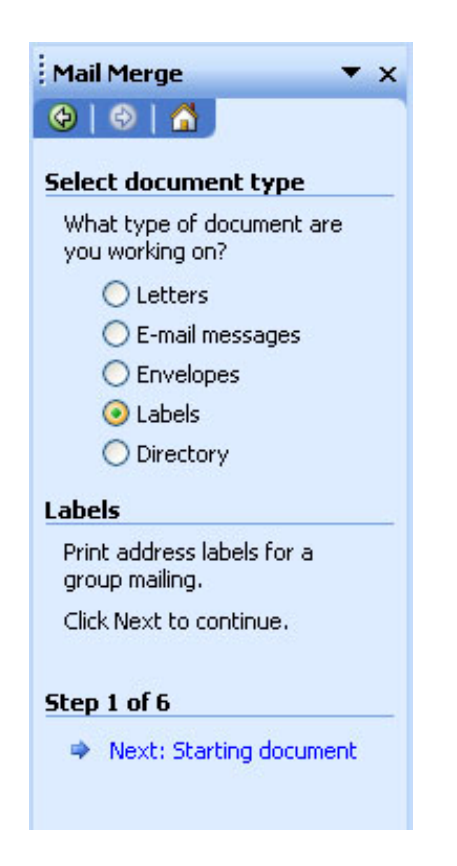

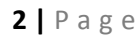

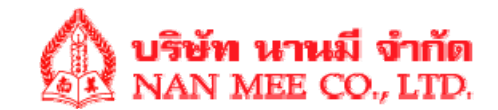

3. ใน Step 2 นี้ให้ทำการเลือกหัวข้อ Label Options... ดังรูป

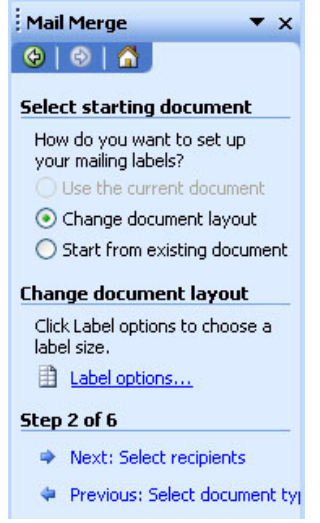

4.จะเกิด Windows Label Options ขึ้นมา ใหกดปุม New Label… (ในกรณีที่เคยสรางแลวใหเลือก Label Product เปน Other/Custom แลวเลือก Label ไปใชไดเลย) ดังรูป

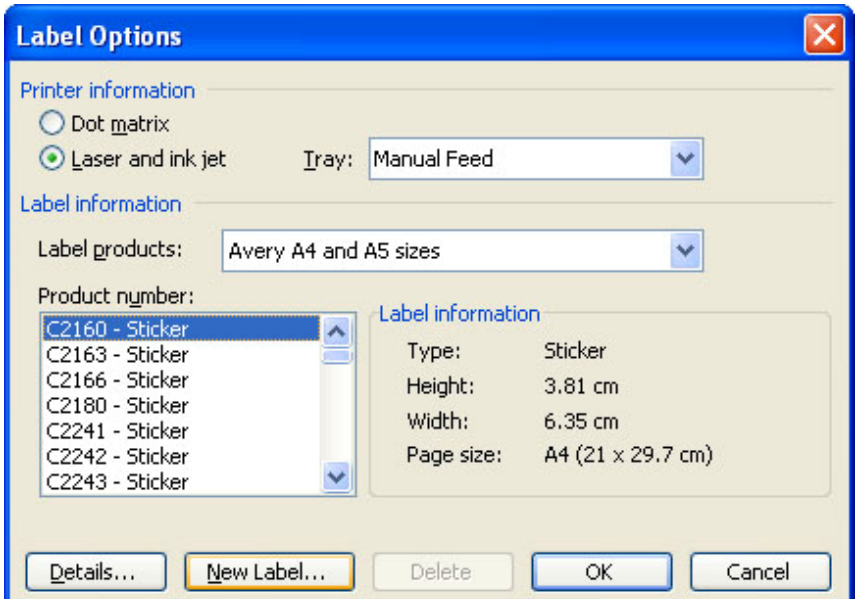

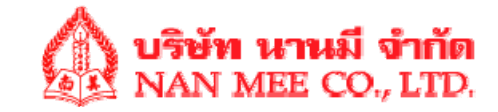

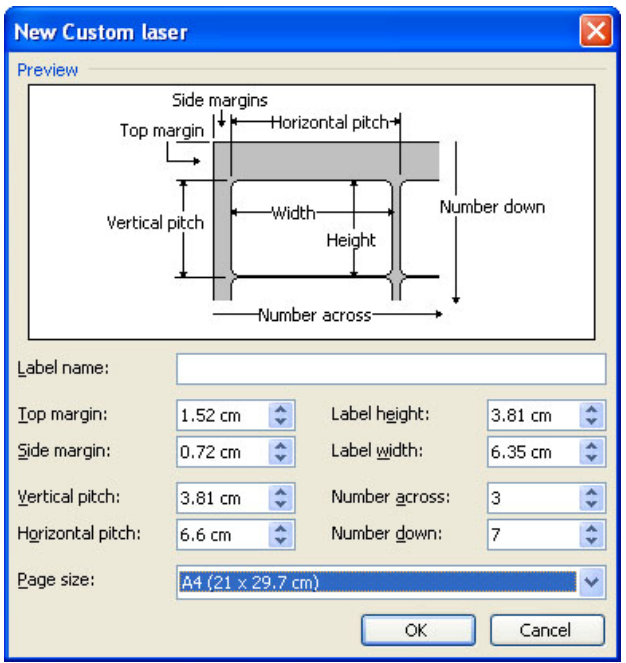

5. จะเกิด Windows New Custom Laser ขึ้นมา เพื่อให้เรากำหนดขนาดของ Label ดังรูป

5.1 ขนาดของ Label A12 ดังรูป

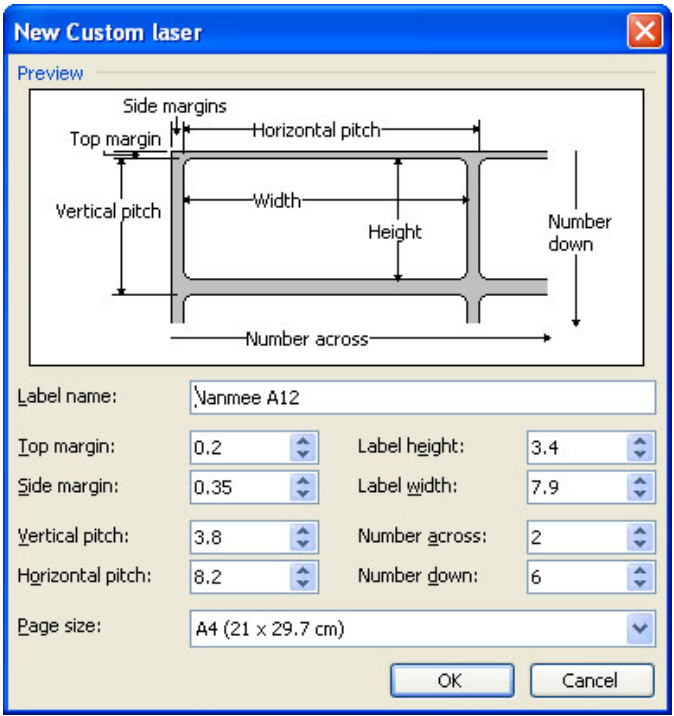

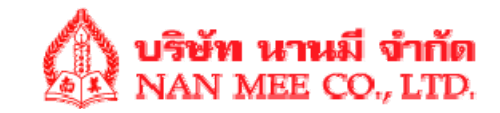

## 5.2 ขนาดของ Label A9 ดังรูป

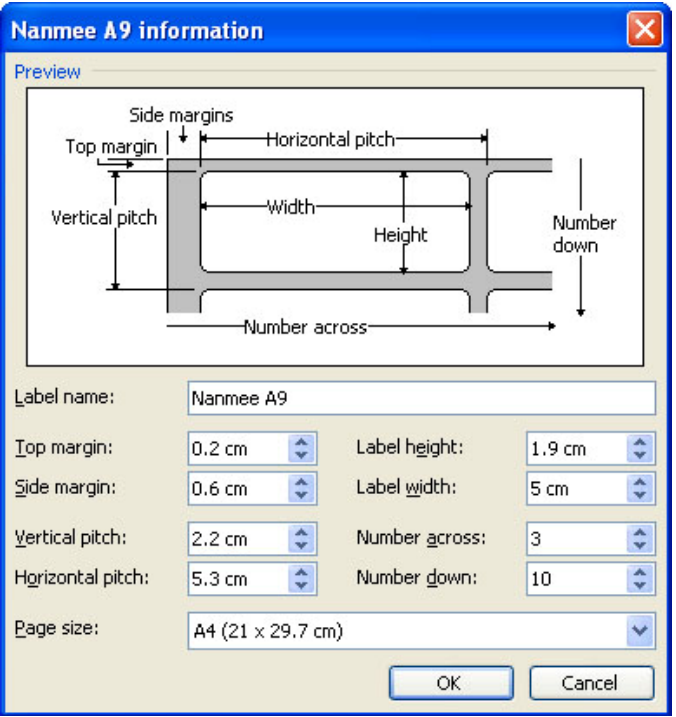

6. เมื่อกดปุ่ม OK ออกแล้วแล้วที่หน้าเอกสารจะปรากฏตาราง ที่มีลักษณะของ Label แล้วให้กดปุ่ม Next: ดังรูป

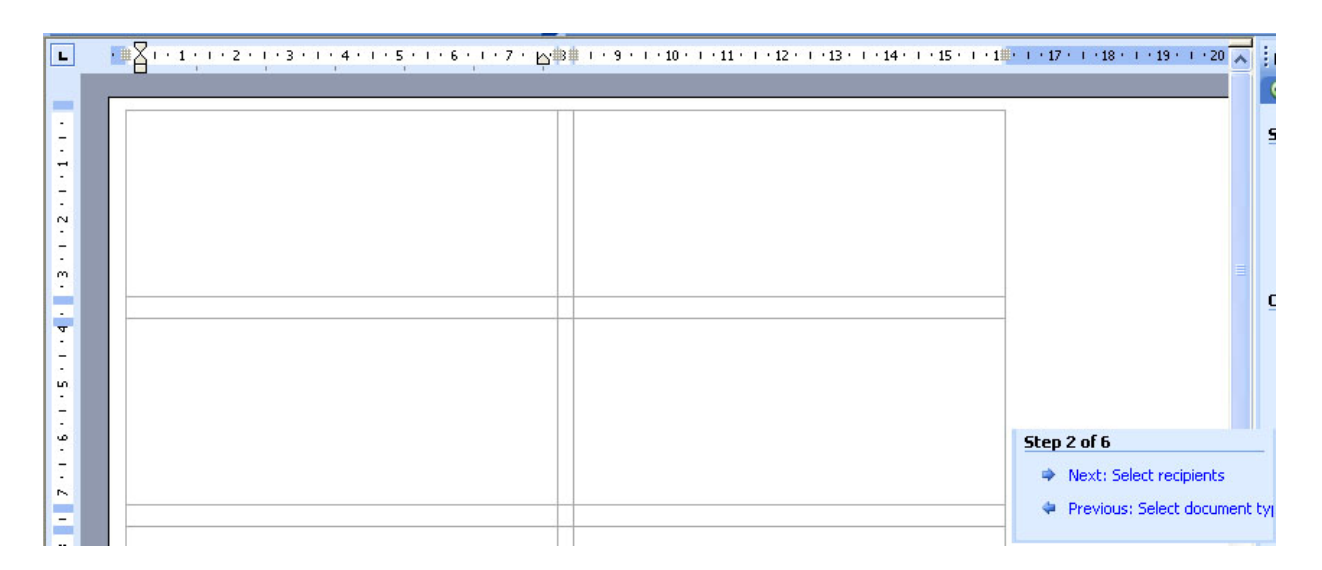

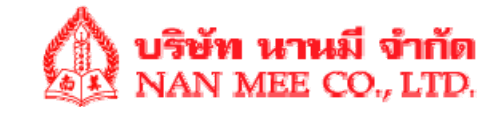

7. ใน Step 3 นี้จะเป็นการเลือก หัวข้อ Browse เพื่อทำการเลือกข้อมูล (รายชื่อ) ที่ต้องการจะพิมพ์ลง Label (ในที่นี้ ตัวอยางเปน Excel File) ดังรูป

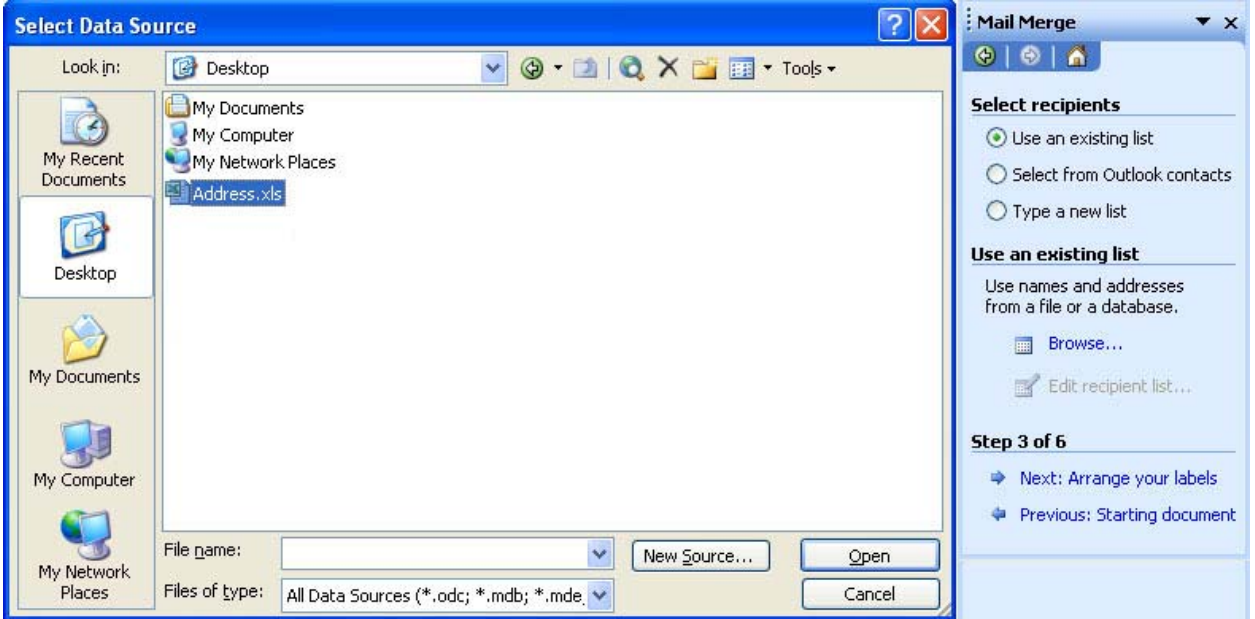

8. ทำการเลือก Sheet ของ Excel ที่มีข้อมูลที่ต้องการจะพิมพ์ ดังรูป

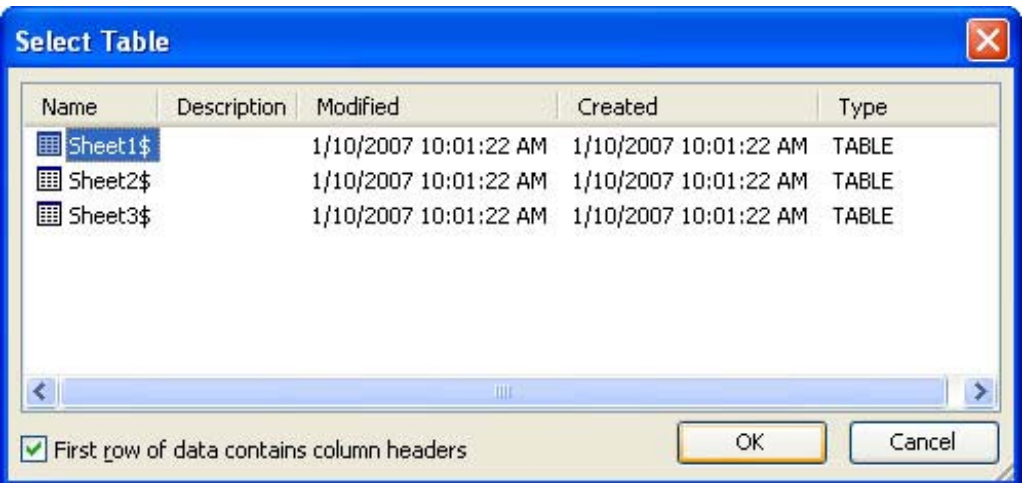

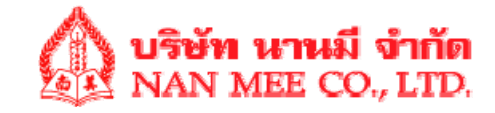

**6 |** Page 

9. จะมีหน้าต่างแสดงรายละเอียดข้อมูลที่อยู่ใน Excel File ขึ้นมา ให้เราทำการเลือกข้อมูลที่ต้องการจะพิมพ์ลง Label ดัง รูป แล้วกดปุ่ม OK เมื่อออกจากหน้าต่างเลือกข้อมูลแล้วให้กดปุ่ม Next เพื่อทำขั้นตอนต่อไป

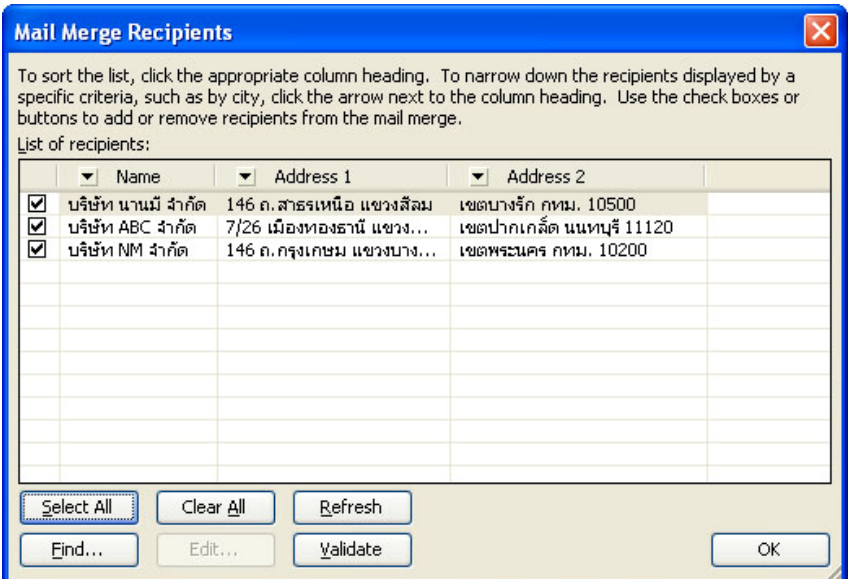

10. ใน Step 4 จะเป็นการออกแบบหน้าตา Label ให้ทำการออกแบบที่ Label แรก โดยทำการใส่ข้อความที่ Label (ใน ตัวอย่างพิมพ์คำว่าเรียน ดังรูป) แล้วกดปุ่ม More Items…

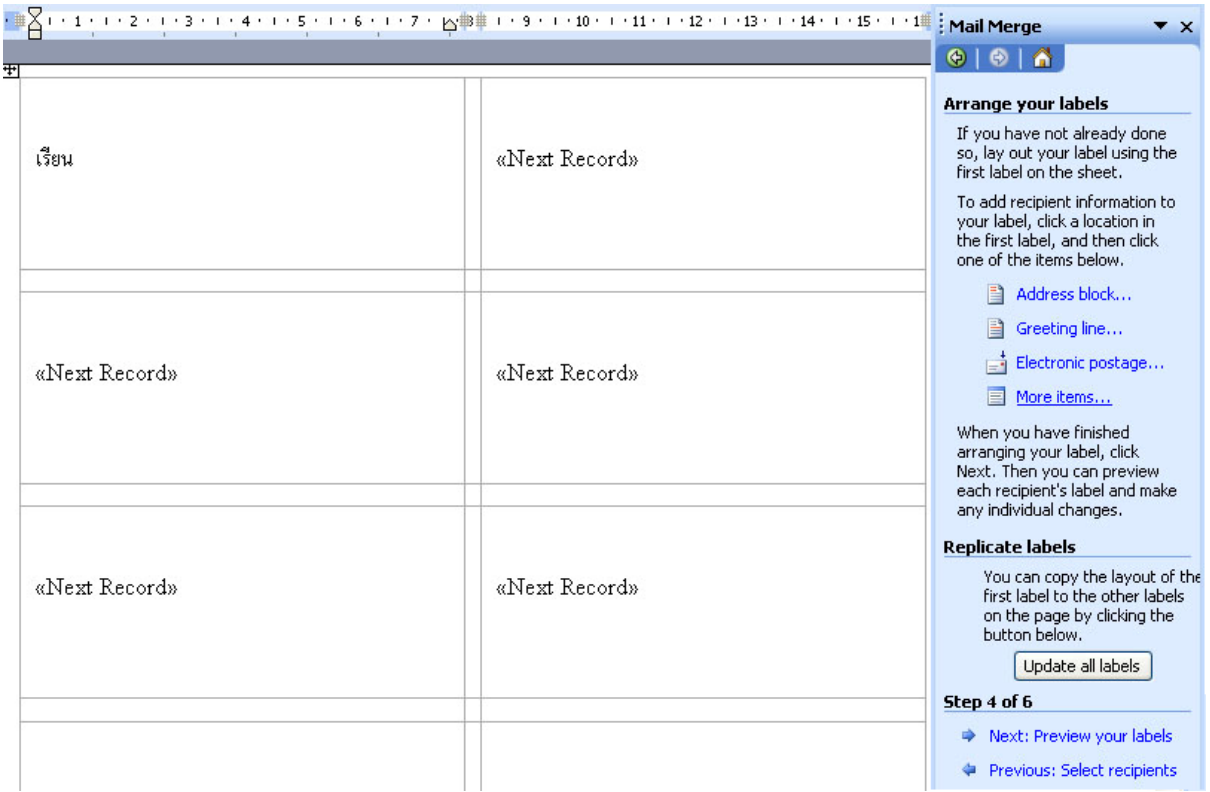

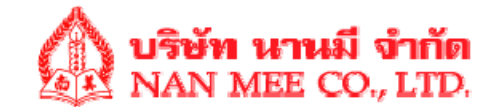

11. จะเกิดหน้าต่าง Insert Marge Field ขึ้น ดังรูป ให้เราเลือก ข้อมูลที่ต้องการจะพิมพ์ลงใน Label แรก ด้วยการกดปุ่ม

Insert

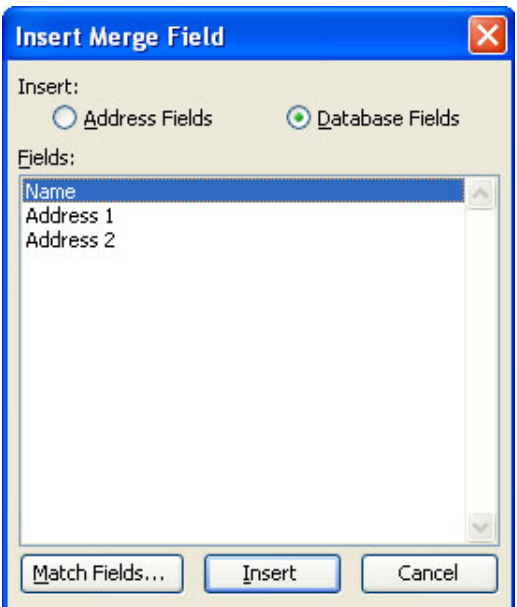

12. ทำการจัดตกแต่งหน้าตาของ Label ให้เรียบร้อย แล้วกดปุ่ม Update all Labels แล้วกดปุ่ม Next

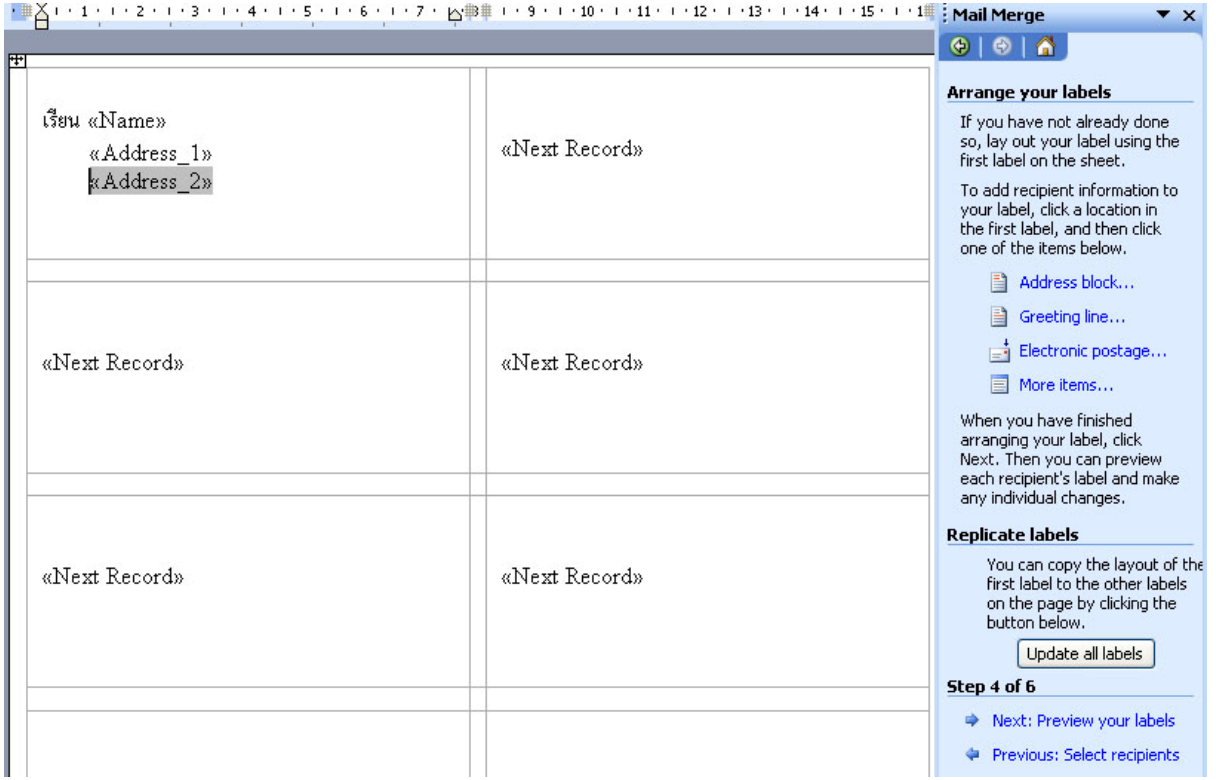

**8 |** Page 

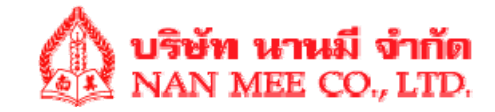

13. ใน Step 5 ให้กด Next แล้วจะเข้าสู่ Step 6 ซึ่งจะเป็นการสั่งพิมพ์ หรือ บันทึกเป็น MS Word ดังรูป

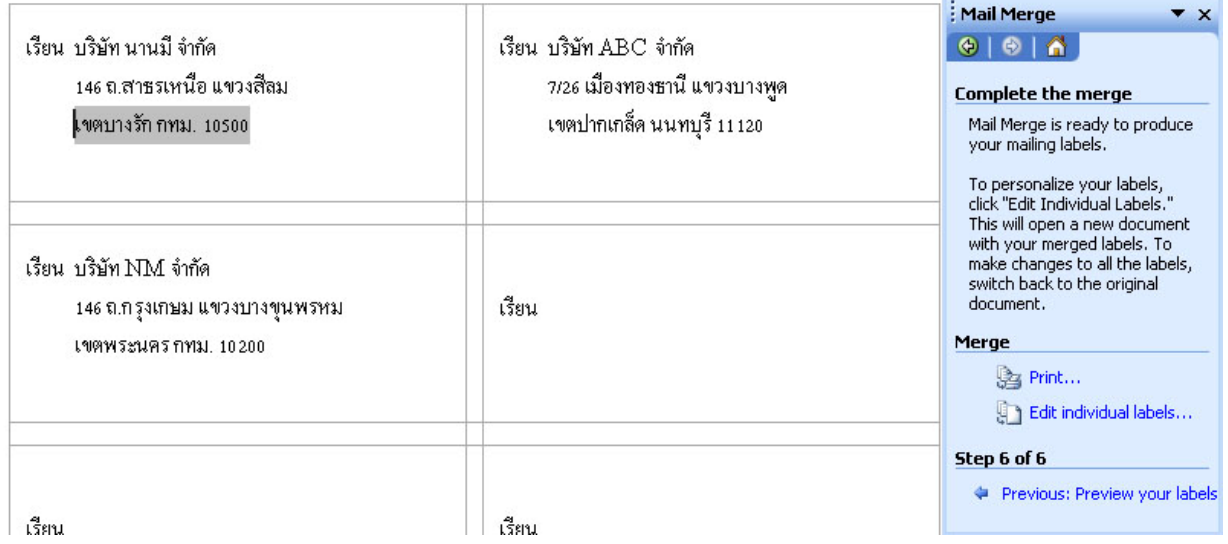

้ สำหรับขนาดกระดาษต่าง ๆ เราสามารถที่จะกำหนดเองได้เสมอ และจะถูกบันทึกไว้ ณ. เครื่องที่ทำ เราสามารถ ที่จะนำกลับมาใช้ได้อีกเรื่อย ๆ โดยไม่ต้องสร้างใหม่ โดยวิธีวัดให้ดูจากรูปภาพที่ขึ้นมาเป็นตัวอย่าง (ในข้อ 5.1 และ 5.2) ว่า MS Word แนะนำให้วันในส่วนไหนบ้าง และเราก็กำหนดตามนั้น ส่วนขนาดของกระดาษให้กำหนดเป็น A4 และเวลา พิมพ์ ก็ให้ใส่ชิดขอบของ A4 การพิมพ์ก็จะลงได้ถูกต้องตามตำแหน่งพอดี

ู้ข้อควรระวัง เครื่องพิมพ์แต่ละเครื่องจะมีการเว้นระยะขอบที่ไม่เท่ากัน ดังนั้นการกำหนดเนื้อหาใน Label ให้ ระวังระยะขอบไวดวย